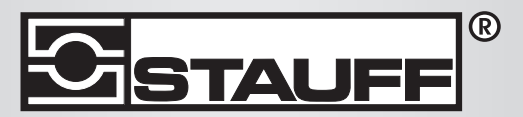

Local Solutions For Individual Customers Worldwide

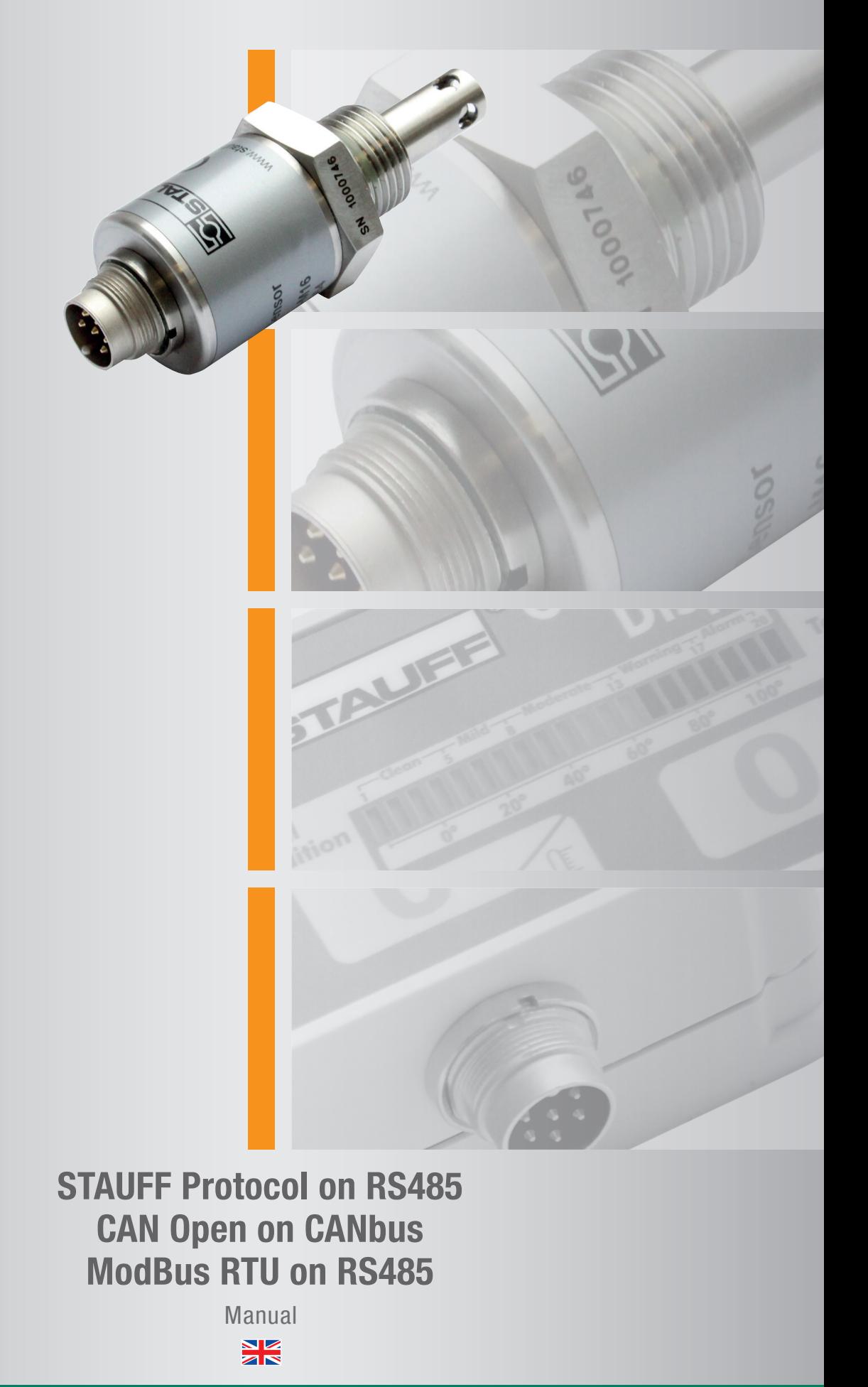

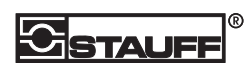

# **CONTENT**

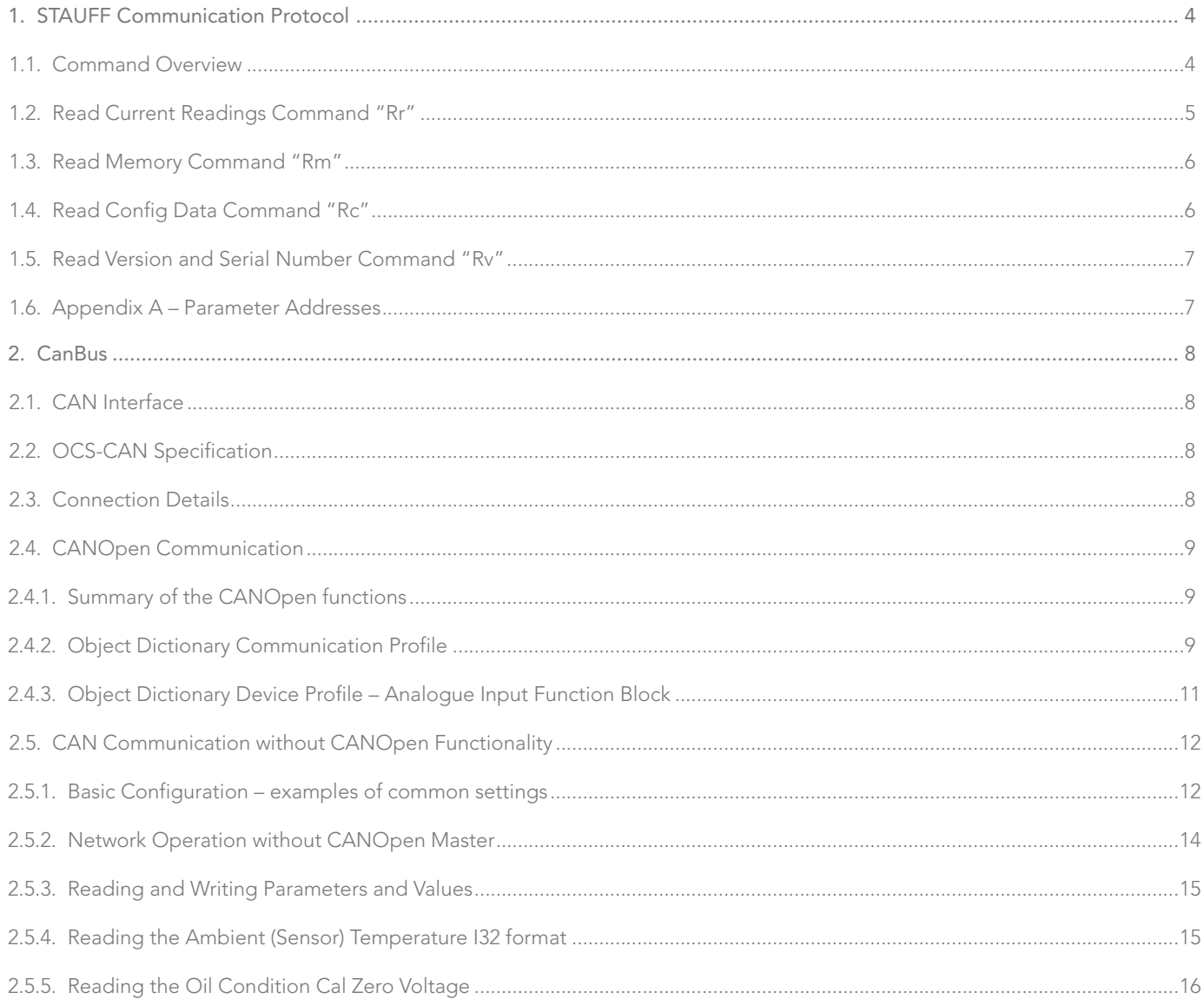

# **S**STAUFF<sup>®</sup>

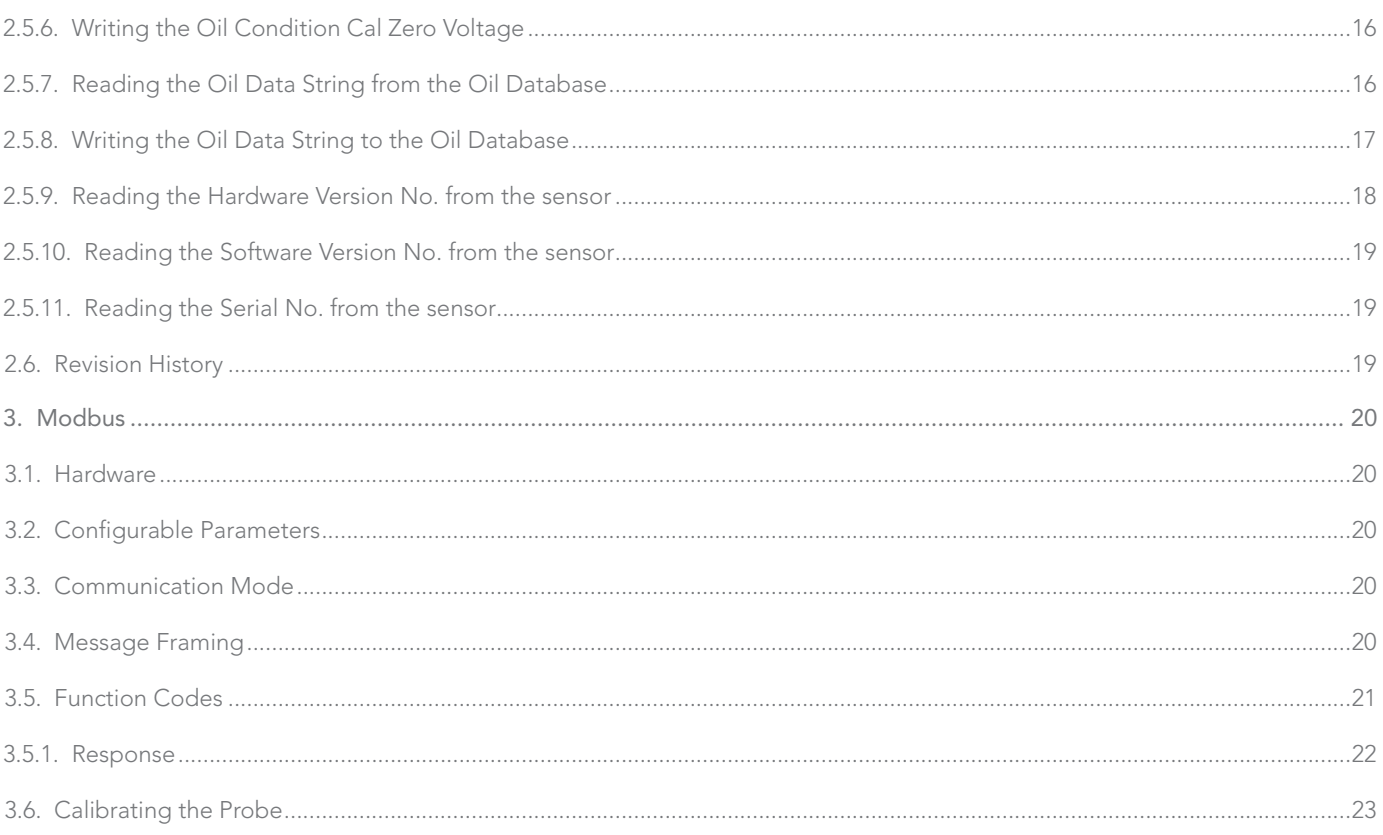

# 1. STAUFF Communication Protocol

The command protocol and language for the STAUFF serial communications uses a binary command format communicating over a half duplex RS232 or RS485 interface. The serial configuration must be set to 8 bits with no parity and will initially communicate at 9600 baud. The STAUFF unit operates in a slave mode, with the serial device which controls the communications (e.g. the monitoring computer) acting as master and issuing commands to which the slave will reply. STAUFF will not transmit any data except in response to a command from the master, and will expect no further commands until the last command has been replied  $\overline{t}$ 

Commands are multiple sequences of bytes which must be interpreted as a complete data string before the correct action and response can be determined. Any command which is not interpreted and verified will cause the command interpreter to reset back to its initial state, and any interruption of communications of longer than 1s will cause the same result. The master must therefore check for correct response in all cases and re-send any commands which have been corrupted or mis-interpreted. The detailed structure of commands is as detailed below.

The command structure is as follows:-

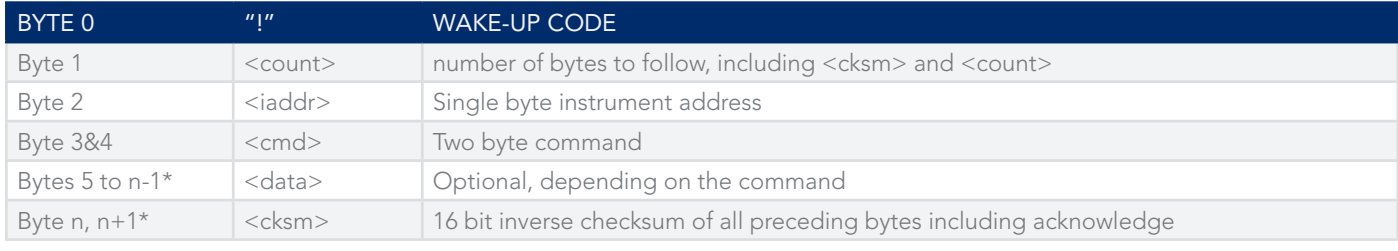

 $*<sub>n</sub> = \langle count-2 \rangle$ 

The response structure is as follows:

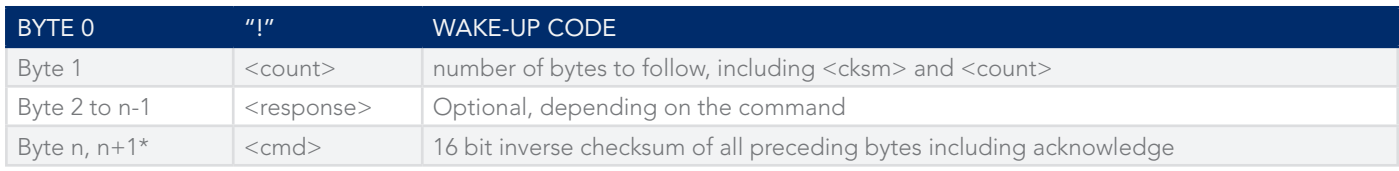

#### **CHECKSUM**

The checksum is calculated by creating an unsigned 16 bit sum of all preceding data bytes, discarding any overflow and then subtracting the result from 65535.

# 1.1. Command Overview

(see below for detailed description of data and response strings)

Commands are divided into two categories:

▶ Read commands which read data from the STAUFF unit, beginning "R"

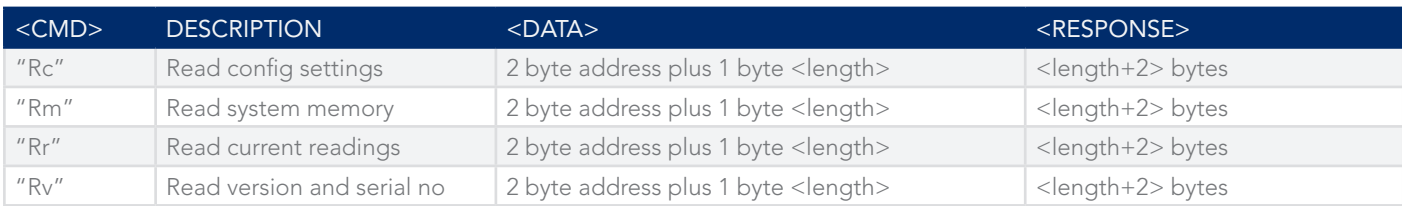

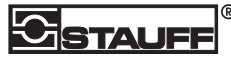

►Write commands which write data to the STAUFF unit, beginning "W"

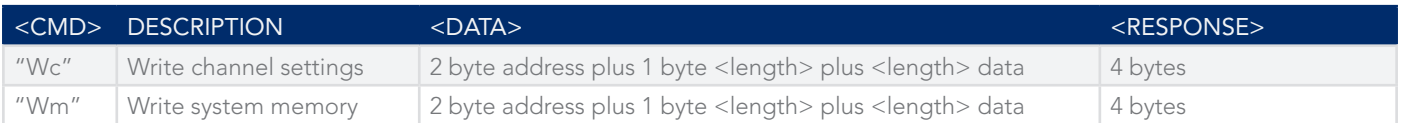

- 1. Read commands allow access to current channel and system settings for confirmation and management of the unit's operation and current measurements (readings) acquired by the units. Note that all commands use exactly the same mechanism as "Read Memory", accessing system memory but adding the address onto a starting address appropriate to the command; thus "Read Channel Settings" with address 0x03 and length 0x06 reads six bytes, starting from the third byte of the Setup structure within system memory.
- 2. Write commands allow the remote configuration of current channel and system settings for management of the units' operation, and modification of the unit's system memory, for use in monitoring and debugging operations only.

# 1.2. Read Current Readings Command "Rr"

This command has two items of data, a two byte <starting address> and a single byte <length>. It commands the STAUFF unit addressed by <iaddr> to transmit <length> bytes from <starting address> relative to the start of the current readings array for each of the three channels within the unit. Each reading comprises three bytes of data in 24 bit floating point format and must be interpreted as such by the receiving system. If the command is correctly interpreted, the STAUFF unit addressed will acknowledge the command with the Ack code, echo the number of bytes it will transmit, and send a response containing the data requested, followed by a checksum. If the command is not correctly interpreted, the STAUFF unit addressed will acknowledge with the Error code and a checksum. If the unit addressed cannot be found, there will be no reply.

The command string is 10 bytes long (no. of bytes in each field as subscript):

"!",<09,>,<iaddr,>,"R","r",<start address,>,<length\*,>,<cksm,>  $(*length = 0x0C)$ 

The response string comprises the acknowledge character, the <count> of bytes to follow and then <length> bytes of data, followed by a 16 bit checksum. In its most common usage as used to download all three channel readings, this will comprise 9 bytes of data, as follows:

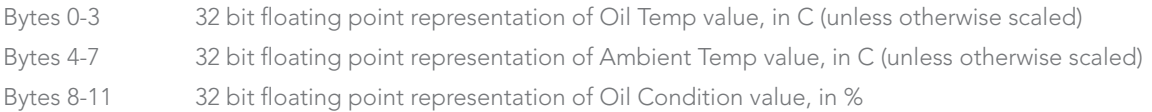

Thus the response string is <length> + 4 bytes long (no. of bytes in each field as subscript):

#### "A",<length+2,>,<length bytes of data>,<cksm,>

Or, in case of error:" $E''$ , <02, >, < FFB8, >

### 1.3. Read Memory Command "Rm"

This command has two items of data, a two byte starting <address> and a single byte <length>, allowing a read of up to 256 addresses from system memory. It commands the STAUFF unit addressed by <iaddr> to transmit <length> memory bytes starting at <address>. If the command is correctly interpreted, the STAUFF unit addressed will acknowledge the command with the Ack code, echo the number of bytes it will transmit, and send a response containing all the data requested, followed by a checksum. If the command is not correctly interpreted, or the starting <address> is outside the range of system memory, the STAUFF unit addressed will acknowledge with the Error code and a checksum. If the unit addressed cannot be found, there will be no reply.

The command string is 10 bytes long (no. of bytes in each field as subscript):

"!",<09,>,<iaddr,>,"R","m",<record no,>,<length,>,<cksm,>

The response string comprises the acknowledge character, the <count> of bytes to follow and then <length> bytes, followed by a 16 bit checksum.

Thus the response string is  $(4 + \text{})$  bytes long (no. of bytes in each field as subscript):

"A",<length+2,>,<br/>>byte 1>,<br/>>byte 2>,...,<br/>>byte n\*>,<cksm,>

 $(*n = length)$ 

or, in case of error: "E", <02, >, < FFB8, >

# 1.4. Read Config Data Command "Rc"

This command has two items of data, a two byte <starting address> and a single byte <length>. It commands the STAUFF unit addressed by <iaddr> to transmit <length> bytes from <starting address> relative to the start of the channel settings and alarm array for each of the three channels within the unit, and the two relays and eight alarm definitions. Config settings are as defined below and must be correctly interpreted by the receiving system. If the command is correctly interpreted, the STAUFF unit addressed will acknowledge the command with the Ack code, echo the number of bytes it will transmit, and send a response containing the data requested, followed by a checksum. If the command is not correctly interpreted, the STAUFF unit addressed will acknowledge with the Error code and a checksum. If the unit addressed cannot be found, there will be no reply.

The command string is 10 bytes long (no. of bytes in each field as subscript):

#### "!",<091>,<iaddr1>,"R","c",<start address2>,<length1>,<cksm2>

The response string comprises the acknowledge character, the <count> of bytes to follow and then <length> bytes of data, followed by a 16 bit checksum. The data returned will be dependent on the particular parameters specified by the start address, as detailed in Appendix A below.

Thus the response string is <length> + 4 bytes long (no. of bytes in each field as subscript):-

#### "A",<length+2,>,<length bytes of data>,<cksm,>

or, in case of error:- " $E''$ , <02, >, < FFB8, >

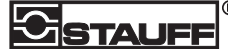

# 1.5. Read Version and Serial Number Command "Rv"

This command has two items of data, a two byte <starting address> and a single byte <length>. It commands the STAUFF unit addressed by <iaddr> to transmit <length> bytes from <starting address> relative to the software Version No. variable. Version and Serial No. information is as defined below and must be correctly interpreted by the receiving system. If the command is correctly interpreted, the STAUFF unit addressed will acknowledge the command with the Ack code, echo the number of bytes it will transmit, and send a response containing the data requested, followed by a checksum. If the command is not correctly interpreted, the STAUFF unit addressed will acknowledge with the Error code and a checksum. If the unit addressed cannot be found, there will be no reply.

The command string is 10 bytes long (no. of bytes in each field as subscript):

#### "!",<09,>,<iaddr,>,"R","v",<start address,>,<length,>,<cksm,>

The response string comprises the acknowledge character, the <count> of bytes to follow and then <length> bytes of data, followed by a 16 bit checksum. The start address should be 0000 to return:-

Software Version No: 4 byte floating point version no.

Thus the response string is <length> + 4 bytes long (no. of bytes in each field as subscript):-

"A",<length+2,>,<length bytes of data>,<cksm,>

or, in case of error: " $E''$ , < $02$ , >, <  $FFB8$ ,

### 1.6. Appendix A – Parameter Addresses

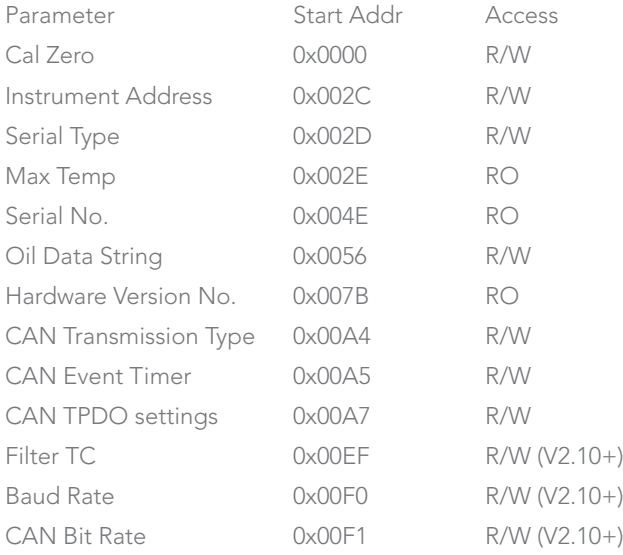

# 2. CanBus

The OCS-CAN Oil Quality Sensor measures the Oil Condition, Oil Temperature and Ambient (Sensor) Temperature. The range is from a nominal -20% to +60% Oil Condition units and -30 to +130C. The measured value is transmitted on the CAN-bus using the CANOpen protocol based on the CAN in Automation standard profile CiA DS 404 V1.2. The Sensor samples at 100 samples per second, filters and converts the raw signal to a conditioned output signal.

The CAN interface uses a default bit rate of 125 kb/s with 11 bit identifiers.

The CAN protocol complies with the CANOpen specification DS301 and the Oil Quality Sensor conforms to CANOpen device profile DS404. Node Guarding and Emergency messages are implemented to ensure high reliability.

# 2.1. CAN Interface

The Sensor uses a full CAN controller specified to conform with CAN 2.0B. The physical layer of the 2 wire interface is specified according to ISO 11898. The wires are protected against short circuit and noise emission is minimized. No bus termination resistors are included within the sensor.

# 2.2. OCS-CAN Specification

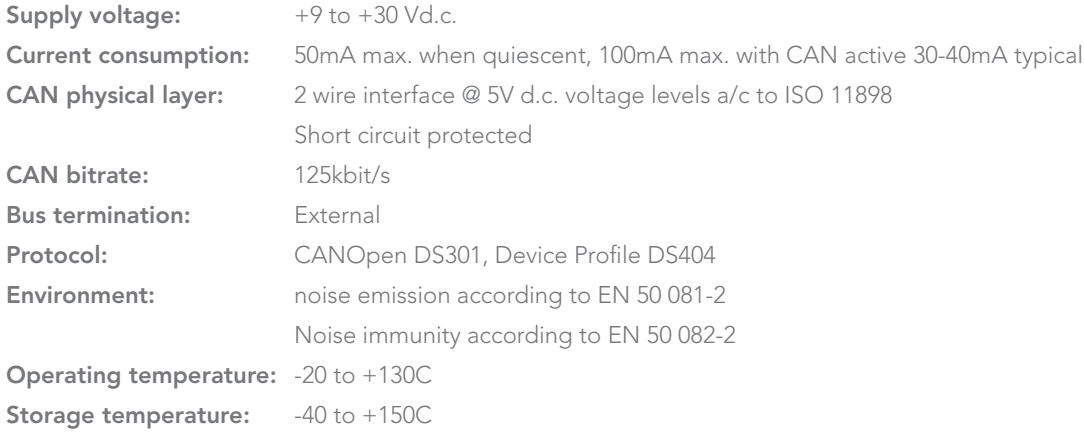

# 2.3. Connection Details

The sensor uses a Lumberg 6 pin 030 series male connector with the following pin assignments: -

- P1: Analog 4-20mA Oil Condition output (active, current sourcing)
- P2: Analog 4-20mA Oil Temp output (active, current sourcing)
- P3: +9 to +30V d.c. power supply
- P4: 0V
- P5: CANL/RS485A
- P6: CANH/RS485B

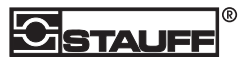

# 2.4. CANOpen Communication 2.4.1. Summary of the CANOpen functions

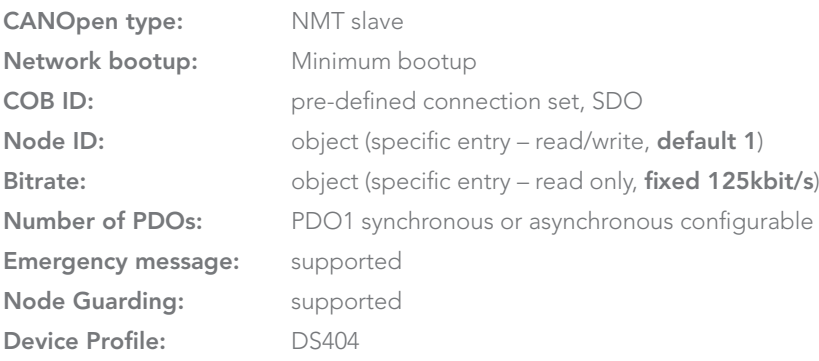

# 2.4.2. Object Dictionary Communication Profile

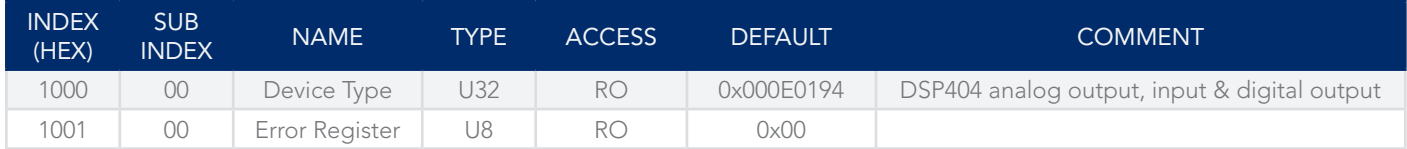

Error Register definition (index  $0x1001$ );  $0 =$  no error,  $1 =$  error:

B0: Global Error

- B1: unused
- B2: unused
- B3: Temperature Error
- B4: CAN Communication Error

B5: Oil Quality Error

- B6: unused
- B7: unused

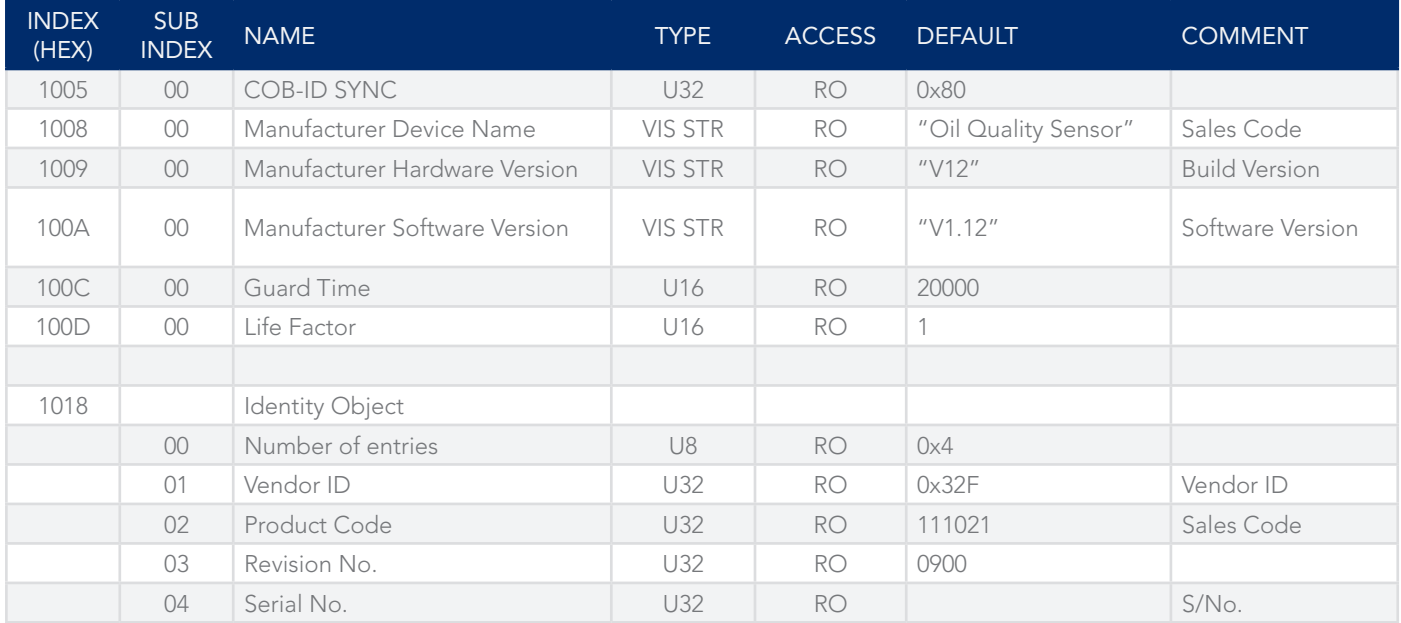

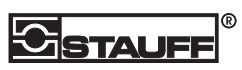

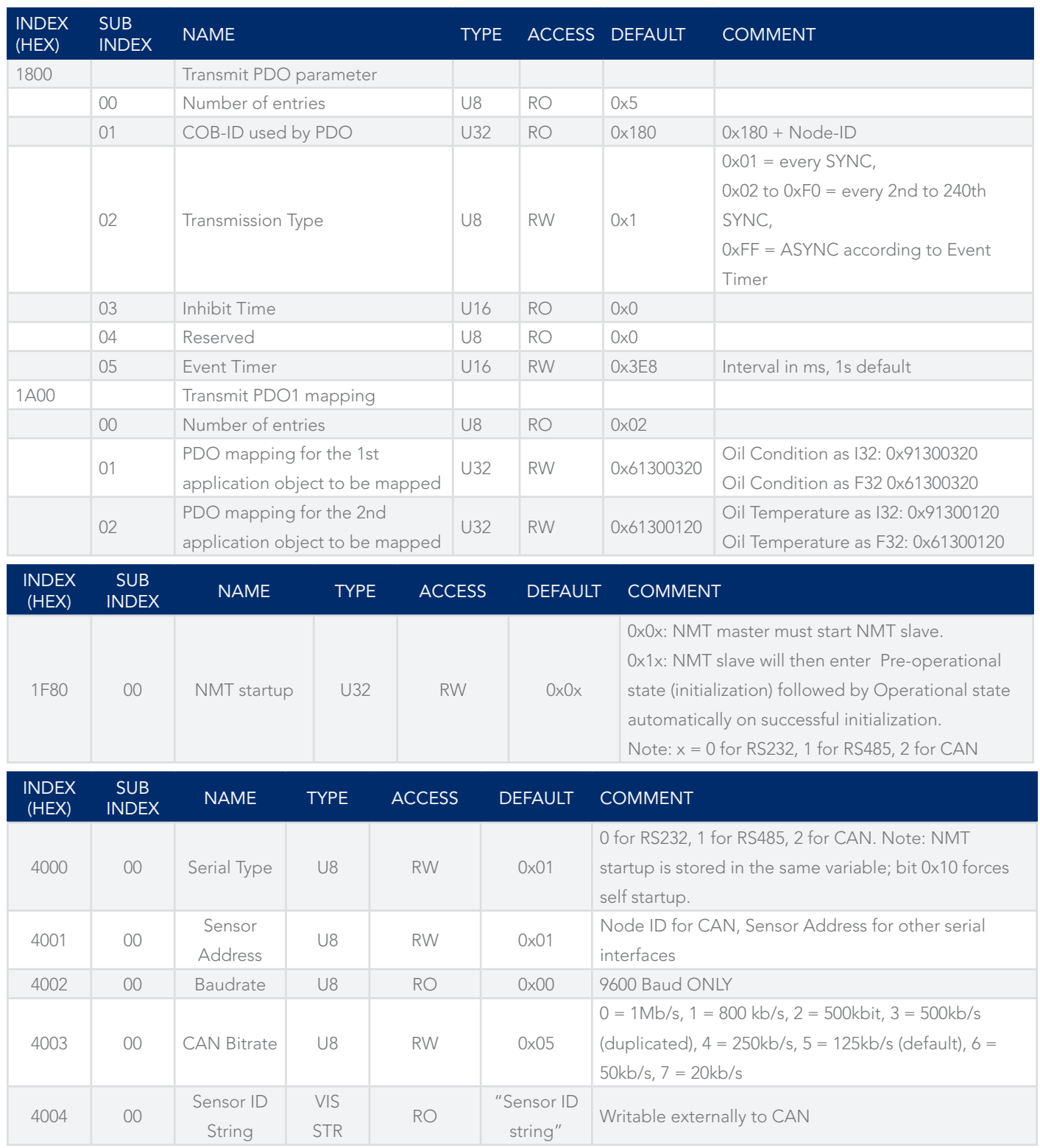

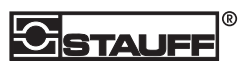

# 2.4.3. Object Dictionary Device Profile – Analogue Input Function Block

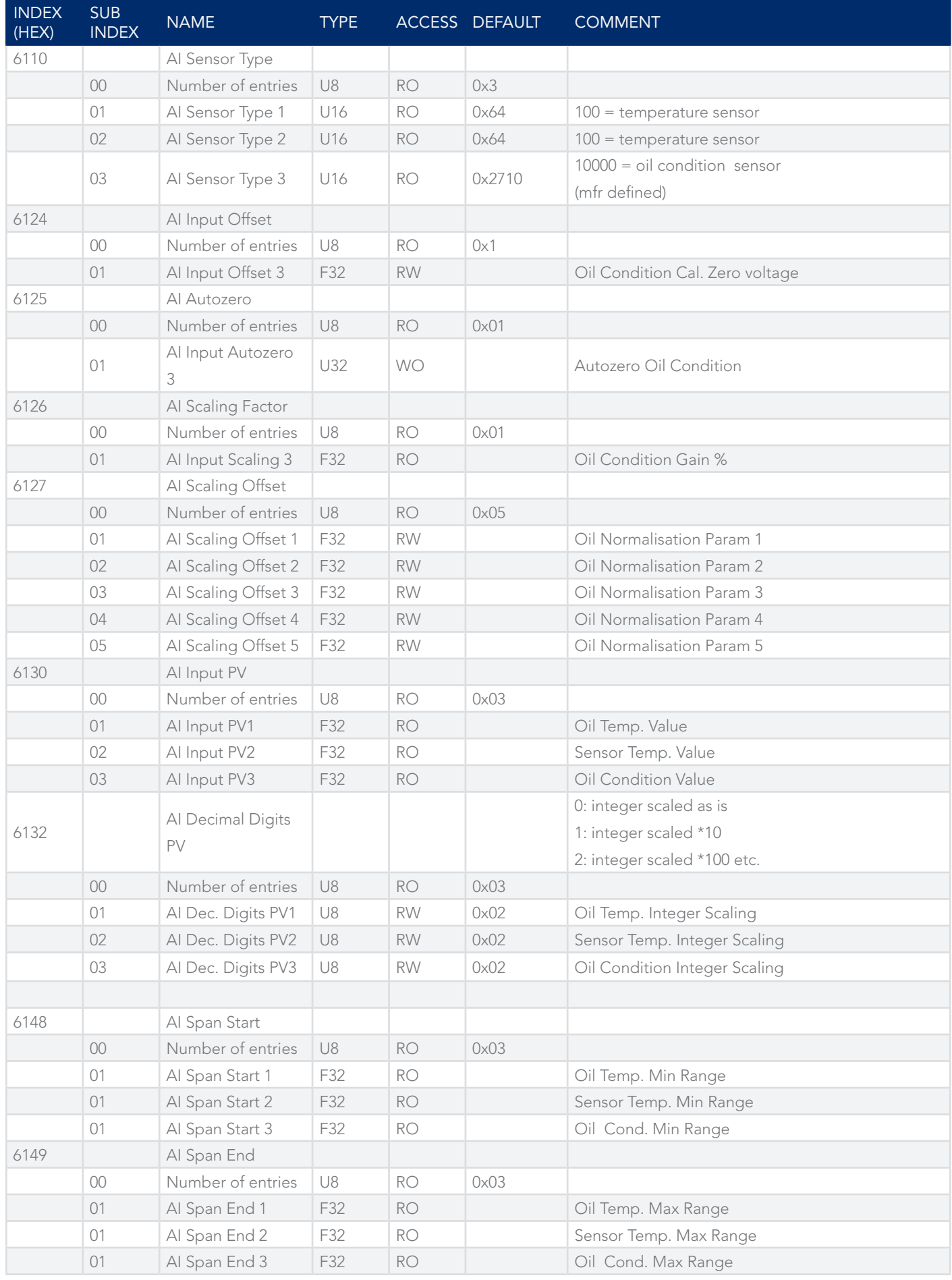

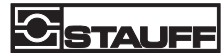

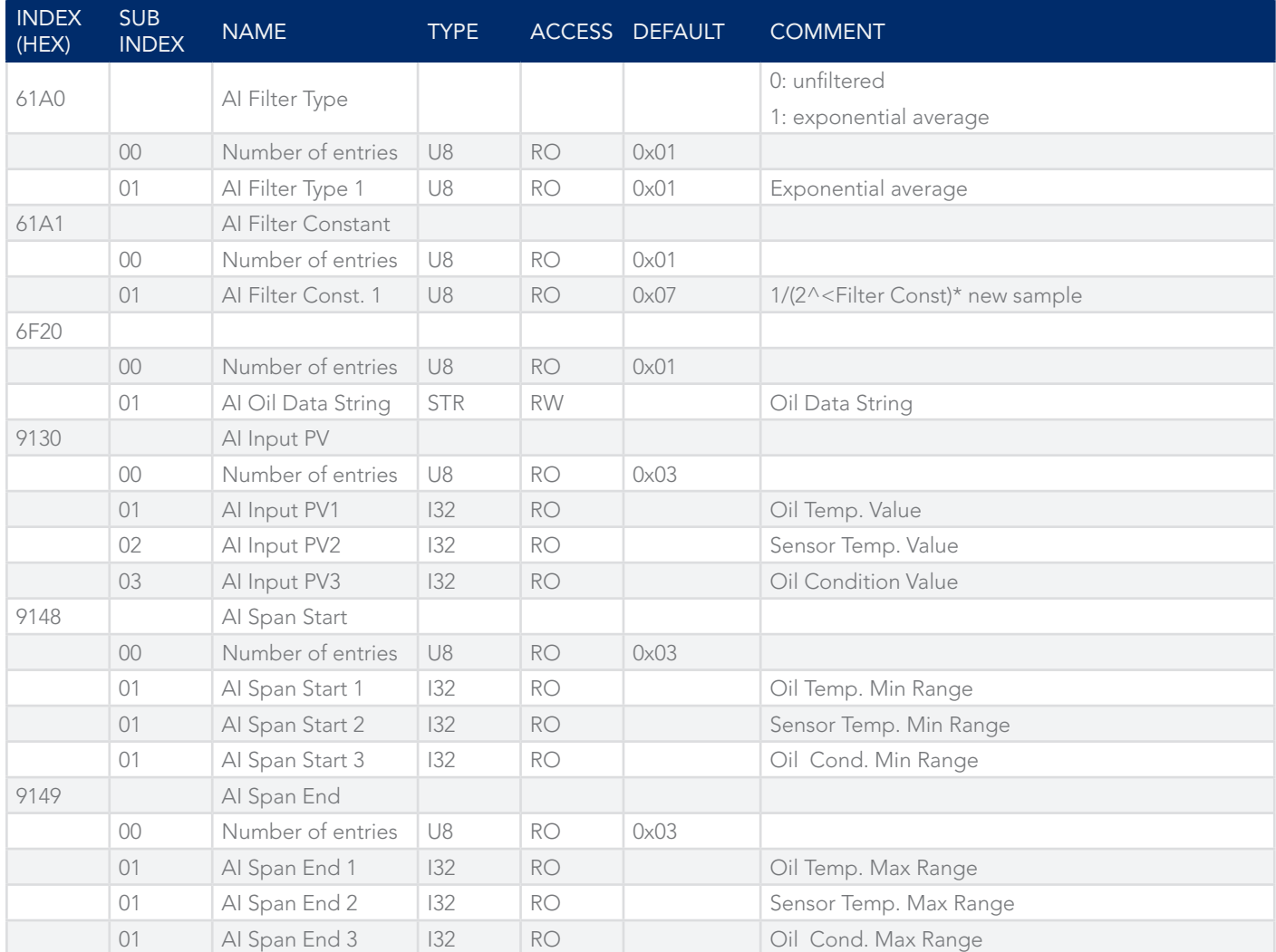

### 2.5. CAN Communication without CANOpen Functionality 2.5.1. Basic Configuration – examples of common settings

The OCS-CAN Sensor can be used successfully in CAN networks without full CANOpen functionality. Before using the Sensor within the network the following should be noted and configured where necessary. Note that you will need to know the current Node ID to communicate with the sensor; if you are unsure of this value and it has been changed from the default, you can identify it from the boot-up message issued by the sensor on startup. This will be

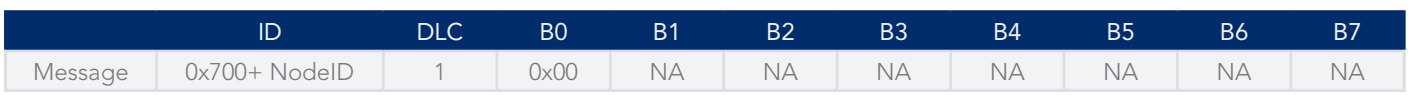

Thus a startup message from a COB-ID of 0x71C indicates that the sensor has a Node ID of 0x1C, or 28 decimal.

Bitrate: Object 0x4003, subindex 0. This is, by default, 125kbits/s (CAN bitrate 5) but can be changed – see Chapter 2.4.2 above for details.

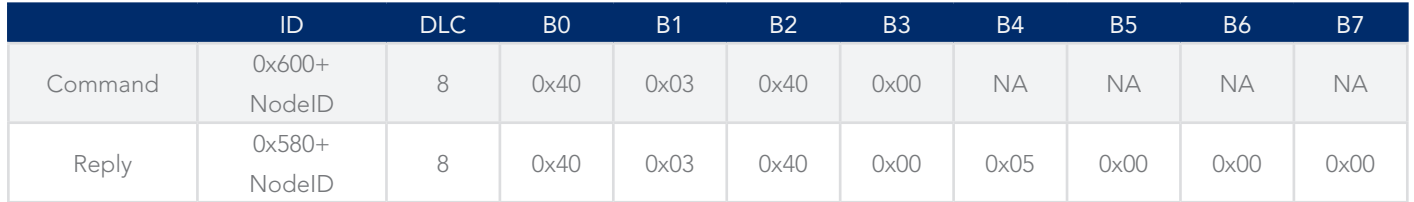

# ൘

To change the bitrate to <Bitrate> use the following command. Note that the number to be entered in this field is the bitrate code, from 0 to 7, not the actual bits/s. Note that you must restart the sensor to make this change active.

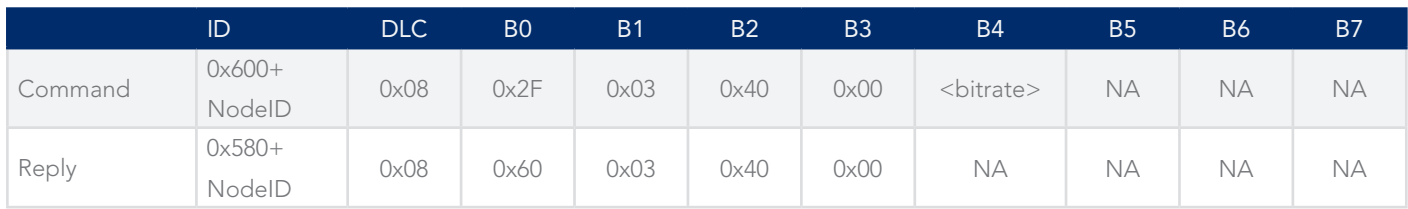

Node ID: Object 0x4001, subindex 0. This is 0x01 by default and can be changed. Valid values are between 1 and 127 (0x7f). To read use the following command

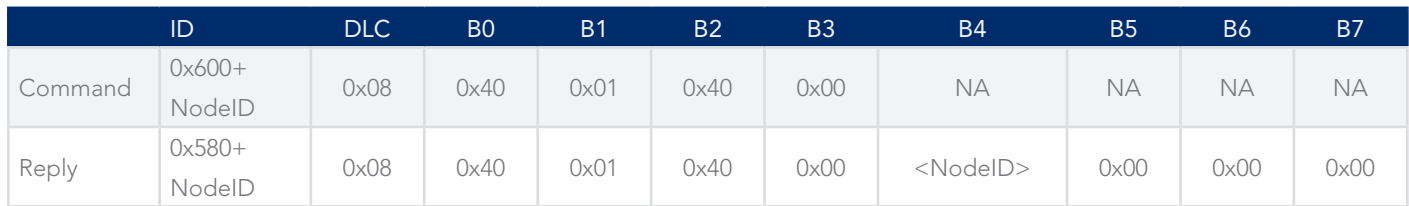

To change the Node ID to New ID use the following command

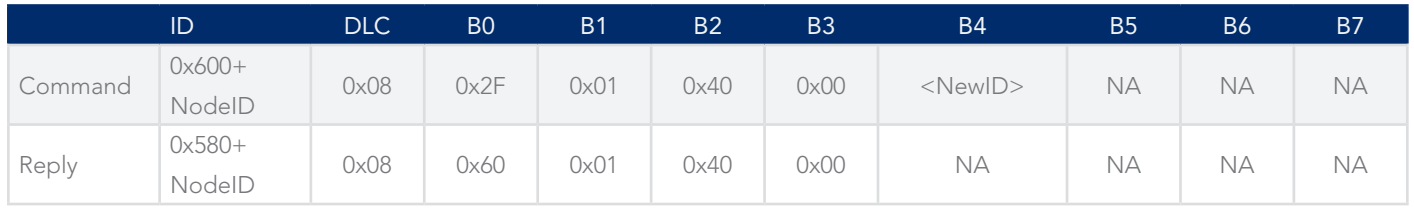

The sensor will need restarting (powering off and then on again) before the change becomes effective and the new ID is valid. Any changes made are saved automatically in non-volatile memory.

Transmission Type: Object 0x1800, subindex 2. This is 0x00 (send PDO response every SYNC command) by default and can be changed. Values from 0x00 to 0xF0 represent synchronous response every <TType>+1 SYNC commands and 0xFF represents an asynchronous (timed) response every <Event Timer> ms (default 1000ms). See below to change the Event Timer value. To read use the following command

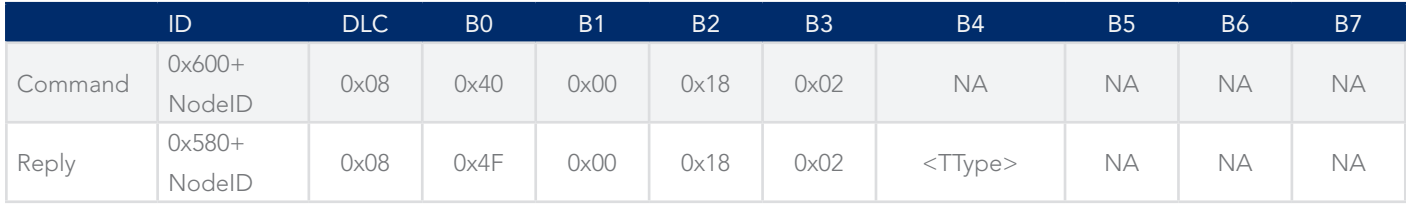

To change the Transmission Type to New Type use the following command

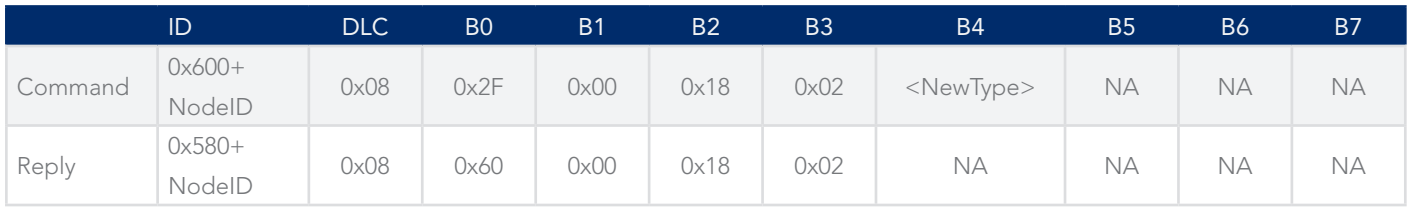

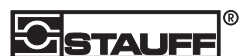

Event Timer: Object 0x1800, subindex 5. This is 0x3E8 (1000 ms) by default and can be changed. Values from 0x0064 to 0xFFFF (decimal 100 to 65535) will generate a Timer Event every <Timer> ms, which can be used to generate a timed PDO response – see above to select Timed PDO responses. To read use the following command

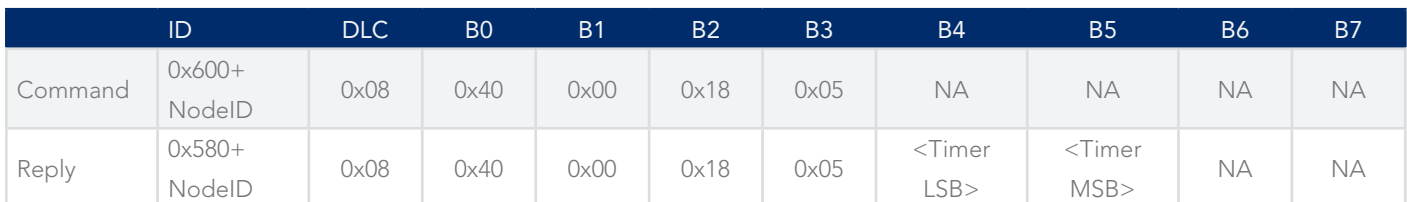

To change the Event Timer value to <NewTime> use the following command

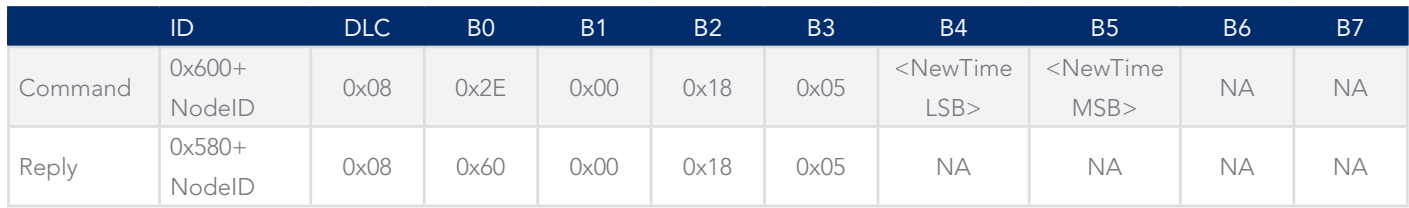

PDO Data Selection and Format: Object 0x1A00, subindex 1 and 2. These values are 0x61300320 (Oil Condition, F32 format) and 0x61300120 (Oil Temperature, F32 format) by default and can be changed. New variables, in different formats can be selected from the Object Dictionary as detailed above. To read use the following command.

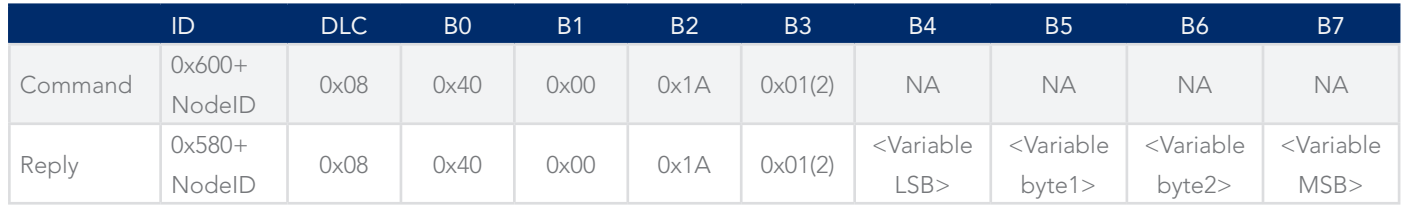

The Variable bytes for the default configuration would be 20, 03, 30, 61 for the oil condition value in F32 format, and 20, 01, 30, 61 for the oil temperature in F32 format.

To change the PDO Data Selection and Format to <NewPDO> use the following command

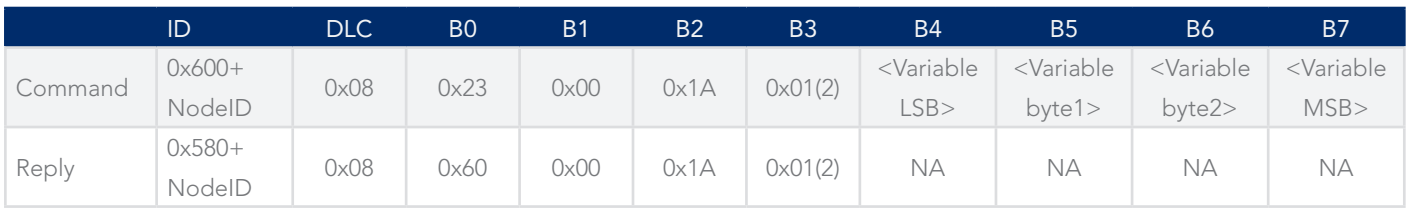

For example, the Variable bytes needed to set the two values returned by the PDO to Oil Condition in I32 format (0x91300120) and Oil Temperature in I32 format (0x91100120) would entail writing 20, 03, 30, 91 to subindex 01, and 20, 01, 30, 91 to subindex 02 – see above in the Object Dictionary.

#### 2.5.2. Network Operation without CANOpen Master

After connecting the Sensor to the network and applying power, the Sensor will enter the pre-operational state and issue the bootup message as described above. In normal operation with a CANOpen Master present, the Master will then issue a command to set the Sensor into a fully operational mode and take over control. If the Master is not present this same operation can be done by setting the Sensor to Self-Starting mode. This is done by setting NMT Startup, Object 0x1F80, to 0x12 and then restarting the Sensor, as follows

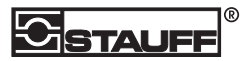

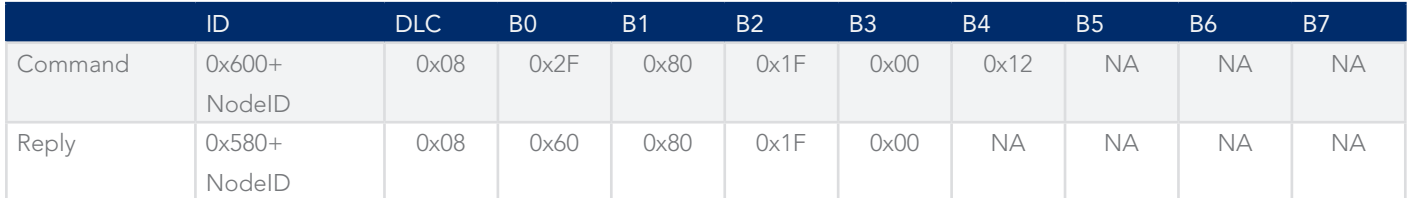

The Sensor will now be in Self-Starting mode and will automatically enter full Operational mode after every startup. SYNC commands can then be issued by any other CANOpen device to elicit the Sensor's normal PDO response which is to send the Oil Condition and Temperature in 32-bit floating point format. This will be as follows: -

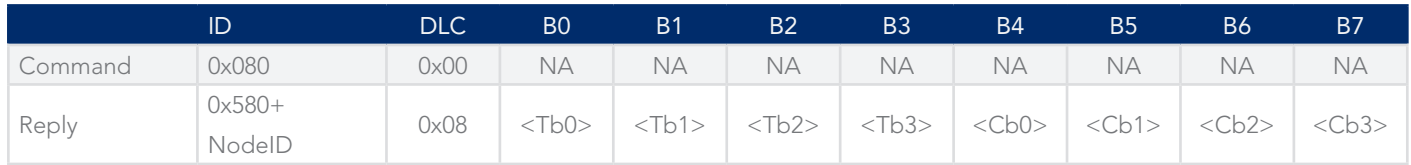

Where Tb3 to Tb0 are the most significant to least significant bytes of the 32 bit floating point Oil Temperature value and Cb3 to Cb0 similarly for the Oil Condition. Thus values of 0A,D7,D5,41,7B,14,AE,3F in databytes B0 to B7 equates to hexadecimal values of 41D5D70A and 3FAE147B (byte order rearranged) and floating point values of 26.73C and 1.36%. The Node ID of the sensor returning this data can be inferred from the ID byte as defined in the CAN Open specification for TPDO transmissions. This means that multiple sensors may be connected to the same CAN-bus as long as they have different Node IDs, and if they are all configured in this way, each will return the above response to a single SYNC command

#### 2.5.3. Reading and Writing Parameters and Values

Individual parameters may be read or written according to the RO,WO or RW ) or equivalent) setting of that object using the standard SDO format as defined within the CAN Open specification. The following examples show the process of reading a value, and both reading and writing a parameter.

#### 2.5.4. Reading the Ambient (Sensor) Temperature I32 format

The Sensor Temperature may be read as a 32 bit integer by performing an SDO read of the object at index 0x9130, sub-index 02 as specified in the Object Dictionary (see chapter 2.4.3 , Analogue Input Function Block). The command is as follows:-

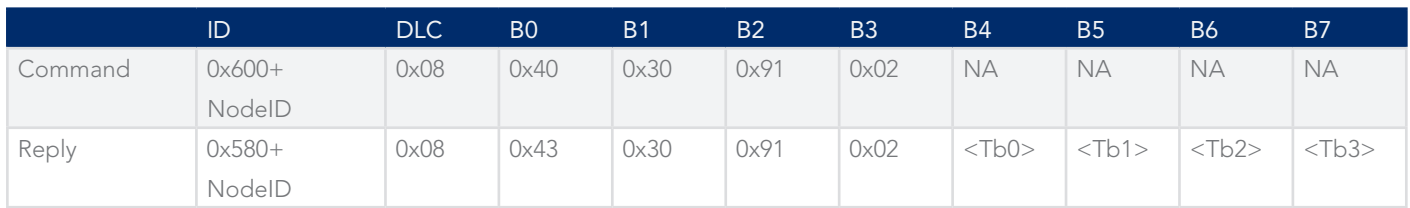

The value is returned as a signed integer number in bytes Tb0 to Tb3, where Tb3 is the MSB and Tb0 the LSB. The value is multiplied by the power of ten specified in PV Decimal Digits at index 0x6132, sub-index 02. Thus with a default PV Decimal Digits value of 2, the floating point value is multiplied by 10^2, or 100 so that the last two decimal digits are fractional after an implied decimal point so a decimal value of 3214 would translate to 32.14C.

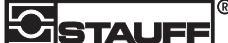

#### 2.5.5. Reading the Oil Condition Cal Zero Voltage

The Oil Condition Cal Zero Voltage may be read as a 32 bit floating point number by performing an SDO read of the object at index 0x6124, sub-index 01 as specified in the Object Dictionary (see chapter 2.4.3 , Analogue Input Function Block). The command is as follows: -

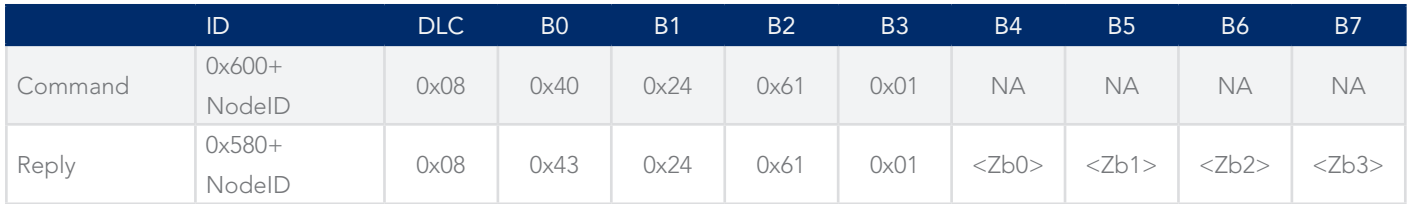

The value is returned as a floating point number in bytes Zb0 to Zb3, where Zb3 is the MSB and Zb0 the LSB.

#### 2.5.6. Writing the Oil Condition Cal Zero Voltage

The Oil Condition Cal Zero Voltage may be changed by performing an SDO write of the object at index 0x6124, sub-index 01 as specified in the Object Dictionary (see chapter 2.4.3 , Analogue Input Function Block). The command is as follows: -

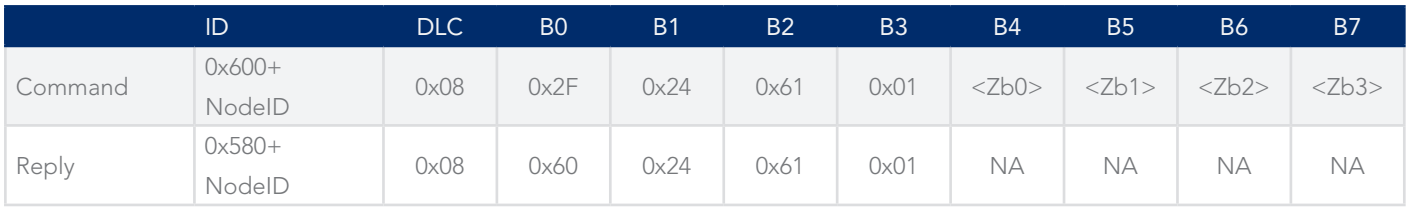

The value to be written is formatted as above. In this way the calibration of the sensor may be adjusted.

#### 2.5.7. Reading the Oil Data String from the Oil Database

The Oil Condition Cal Data String may be read by performing an SDO read (Domain Upload) from the object at index 0x6F20, subindex 01 as specified in the Object Dictionary (see chapter 2.4.3 , Analogue Input Function Block). The command is as follows: -

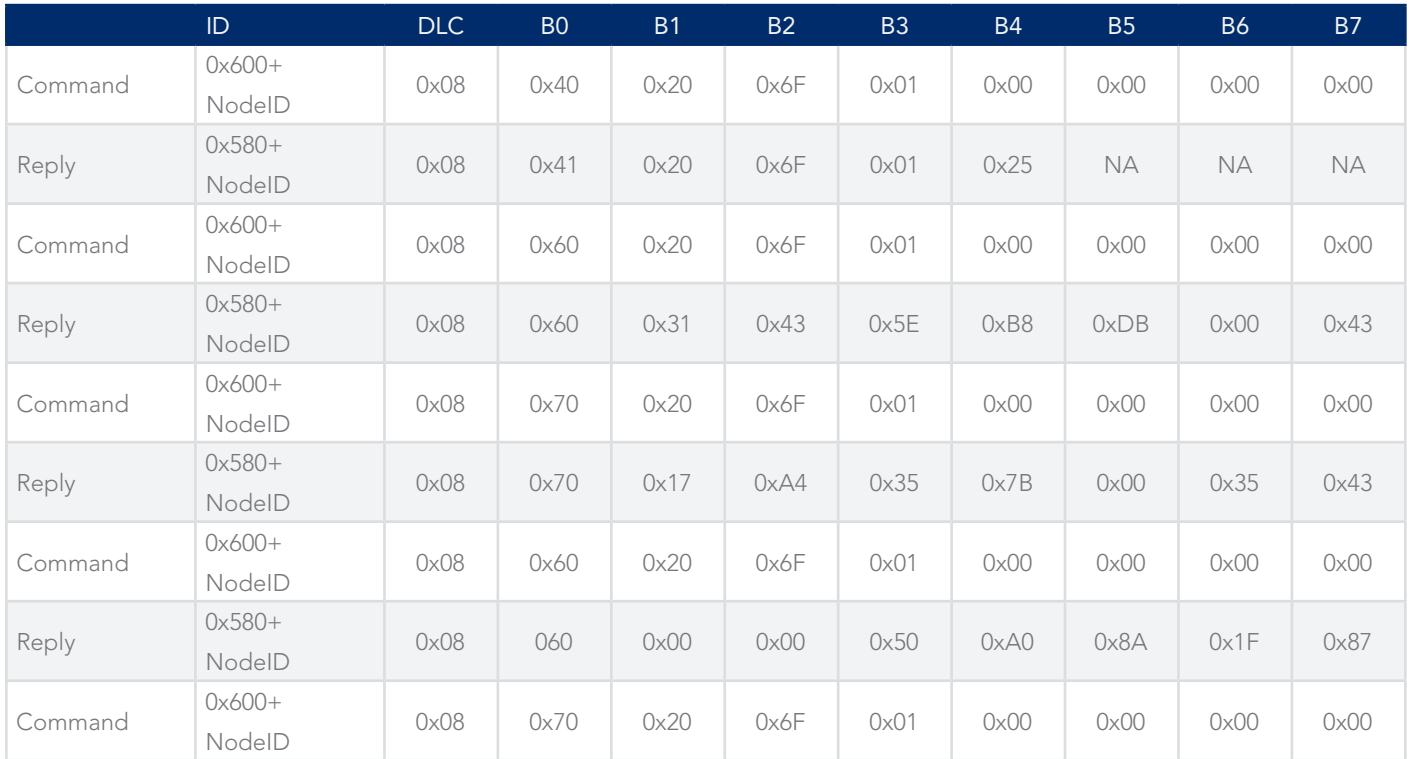

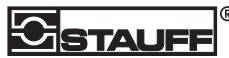

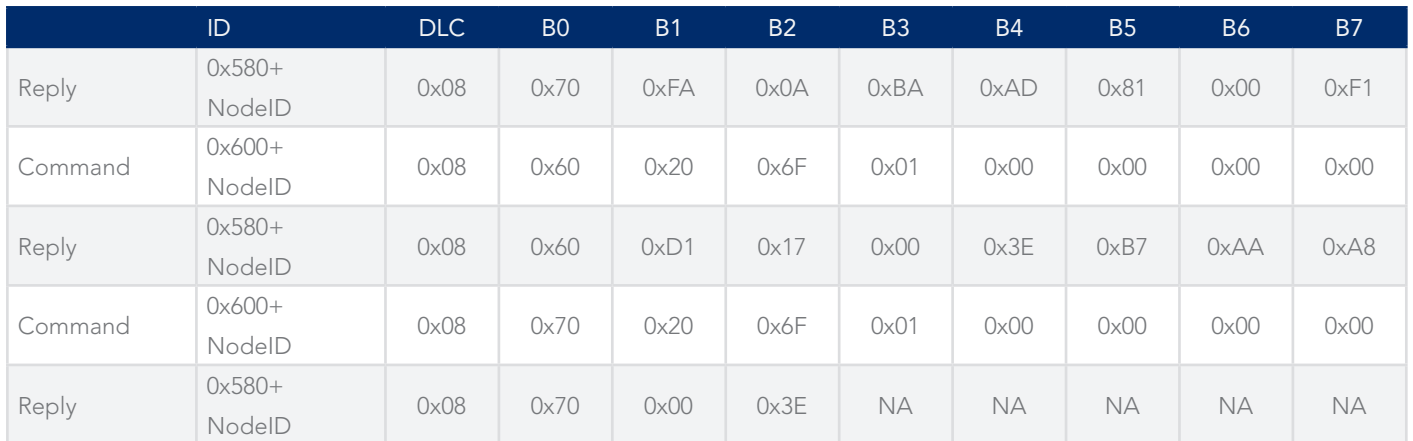

The Oil String Data comprises bytes B1 to B7 successively for each Reply message, plus B1 and B2 of the last message, in that order. The example shown above corresponds to Generic Mineral 15W40, which has string 31435EB8DB004317A4357B003543000050A08A1F87FA0ABAAD8100F1D117003EB7AAA8003E.

#### 2.5.8. Writing the Oil Data String to the Oil Database

The Oil Condition Cal Data String may be changed by performing an SDO write (Domain Download) to the object at index 0x6F20, sub-index 01 as specified in the Object Dictionary (see chapter 2.4.3 , Analogue Input Function Block). The command is as follows: -

ID DLC B0 B1 B2 B3 B4 B5 B6 B7 Command 0x600+ NodeID 0x08 0x20 0x20 0x6F 0x01 0x00 0x00 0x00 0x00 Reply 0x580+ NodeID 0x08 0x60 0x20 0x6F 0x01 0x25 NA NA NA Command  $0x600+$ NodeID 0x08 0x00 0x03 0x66 0xEE 0xEF 0x6E 0xC4 0x41 Reply 0x580+ NodeID 0x08 0x20 0x20 0x6F 0x01 0x25 NA NA NA Command 0x600+ NodeID 0x08 0x10 0xE6 0xBD 0x08 0x1C 0xB6 0x19 0x00 Reply 0x580+ NodeID 0x08 0x30 0x20 0x6F 0x01 0x25 NA NA NA Command 0x600+ NodeID 0x08 0x00 0x6F 0x77 0x5A 0x3F 0x66 0x3A 0xF0 Reply 0x580+ NodeID 0x08 0x20 0x20 0x6F 0x01 0x25 NA NA NA Command 0x600+ NodeID 0x08 0x10 0x03 0x66 0x06 0x3F 0x12 0xA7 0x49 Reply 0x580+ NodeID 0x08 0x30 0x20 0x6F 0x01 0x25 NA NA NA Command 0x600+ NodeID 0x08 0x00 0xA3 0x03 0x02 0x1B 0x6F 0x12 0x66 Reply 0x580+ NodeID 0x08 0x20 0x20 0x6F 0x01 0x25 NA NA NA Command 0x600+ NodeID 0x08 | 0x1B | 0x3F | 0xBF | NA | NA | NA | NA | NA Reply 0x580+ NodeID 0x08 0x30 0x20 0x6F 0x01 0x25 NA NA NA

CISTAUFF

The value to be written is formatted as above. In this way the calibration of the sensor may be adjusted. The Oil String Data comprises bytes B1 to B7 successively for each Reply message, plus B1 and B2 of the last message, in that order. The example shown above has string 0366EEEF6EC441E6BD081CB619006F775A3F663AF00366063F12A749A303021B6F12663FBF which corresponds to Avia Bantleon Synto.

#### 2.5.9. Reading the Hardware Version No. from the sensor

The Hardware Version No. may be read as a 3 byte string by performing an SDO read (Expedited Upload) of the object at index 0x1009, sub-index 00 as specified in the Object Dictionary (see chapter 2.4.2 , Communication Profile). The command is as follows: -

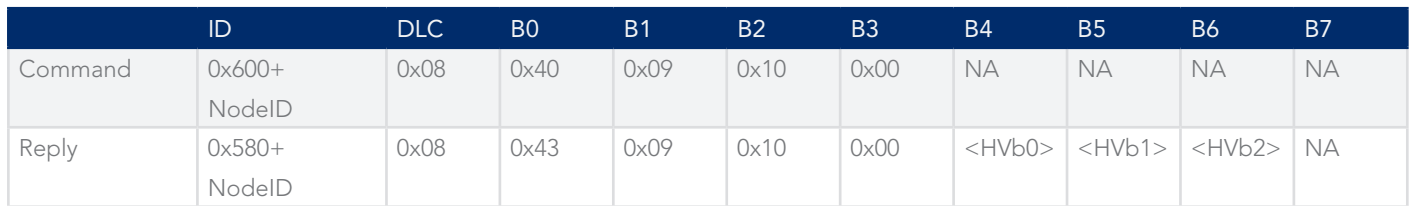

The value is returned as a string value in bytes HVb0 to HVb2, where HVb0 is the first character in the string and HVb2 the last character.

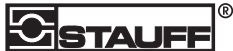

#### 2.5.10. Reading the Software Version No. from the sensor

The Software Version No. may be read as a 5 byte string by performing an SDO read (Domain Upload) of the object at index 0x100A, sub-index 00 as specified in the Object Dictionary (see chapter 2.4.2, Communication Profile). The command is as follows: -

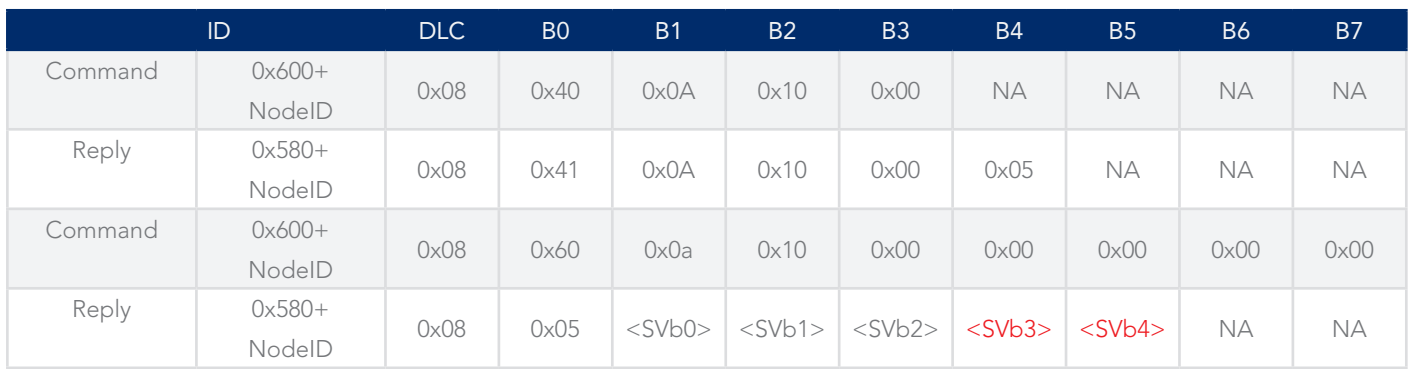

The value is returned as a string value in bytes SVb0 to SVb4, where SVb0 is the first character in the string and SVb4 the last character.

#### 2.5.11. Reading the Serial No. from the sensor

The Serial No. may be read as a 32-bit unsigned integer by performing an SDO read (Expedited Transfer) of the object at index 0x1018, sub-index 04 as specified in the Object Dictionary (see chapter 2.4.2, Communication Profile). The command is as follows: -

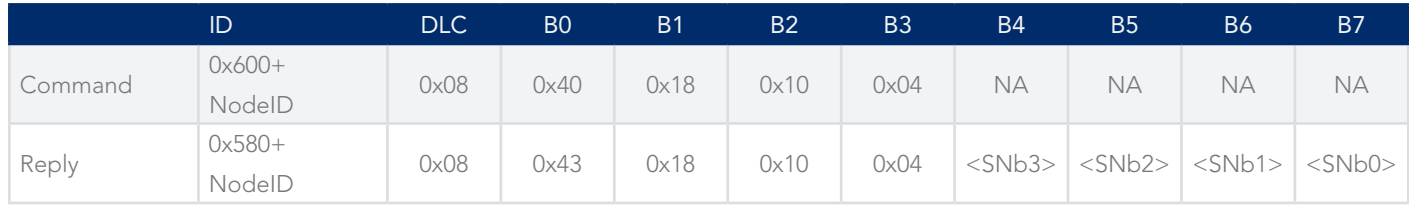

The value is returned as a 32 bit unsigned integer value in bytes SNb3 to SNb0, where SNb3 is the MSB of the value and SNb0 the last character.

# 2.6. Revision History

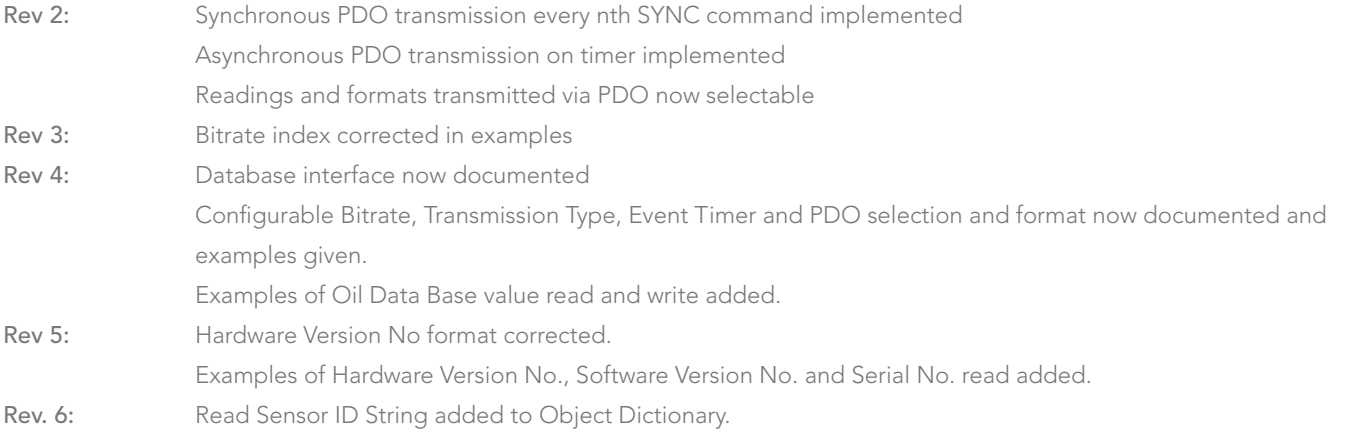

# 3. Modbus

To select Modbus as the preferred communication method, please use the PC/Laptop Software and refer to the appropriate manual.

# 3.1. Hardware

The STAUFF serial communication uses an RS485 multi-drop interface.

# 3.2. Configurable Parameters

The serial configuration must be set to 8 bits with no parity and will communicate at 9600 baud. The OCS operates in a slave mode with a default ID of 1 which can be preset to suit on register 11 (0x0B), with the serial device which controls the communications (e.g. the monitoring computer) acting as master and issuing commands to which the slave will reply. OCS will not transmit any data except in response to a command from the master, and will expect no further commands until the last command has been replied  $t \cap$ 

# 3.3. Communication Mode

OCS supports communication using the OCS proprietary protocol which uses RS485 in ASCII mode (not covered by this document), and Modbus RTU protocol which uses RS485 in Hex mode. The suitable method of communication can be set by presetting register 12 (0x0C) to:

TDS RS485 1 ModBus RTU 2

### 3.4. Message Framing

Message start with a silent interval of at least 3.5 character times then the first field transmitted is assumed to be the device address.

Following the last transmitted character, a similar interval of at least 3.5 character times marks the end of the message. A new message can begin after this interval.

The entire message frame must be transmitted as a continuous stream. If a silent interval of more than 1.5 character times occurs before completion of the frame, the receiving device flushes the incomplete message and assumes that the next byte will be the address field of a new message.

Similarly, if a message starts earlier than 3.5 character times following a previous message, the receiving device will consider it a continuation of the previous message. This will set an error, as the value in the final CRC field will not be valid for the combined messages.

A typical message format is shown below.

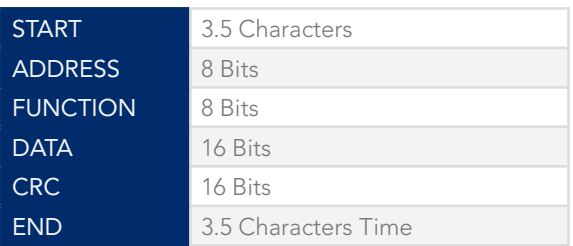

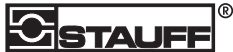

# 3.5. Function Codes

04 (0x04) Read Input Registers

#### **QUERY**

This reads the contents of input registers in the slave. The query message specifies the starting register and number of registers to be read. Information needed to be read from the probe is kept in registers:

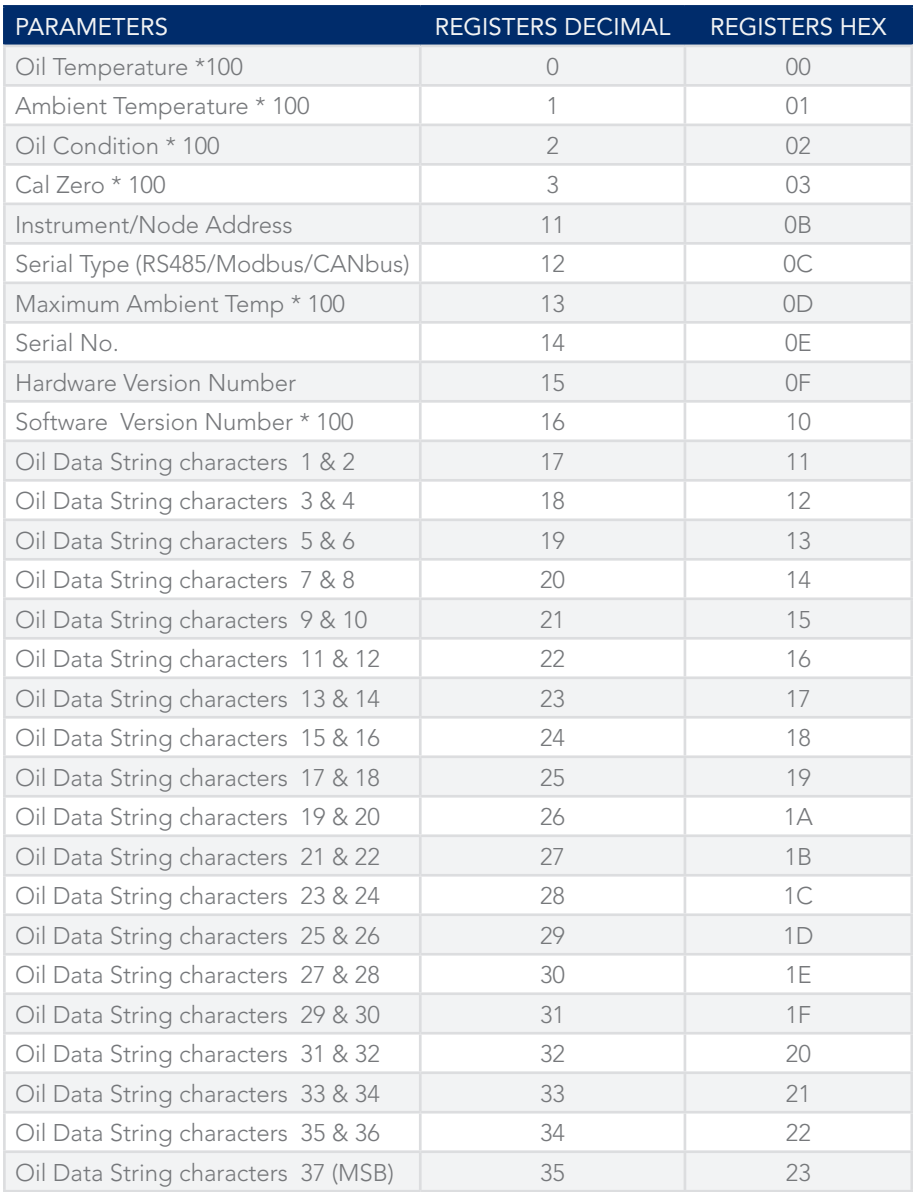

Here is an example of a request to read a single register starting at register 1 (ambient temperature) of device slave 1.

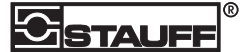

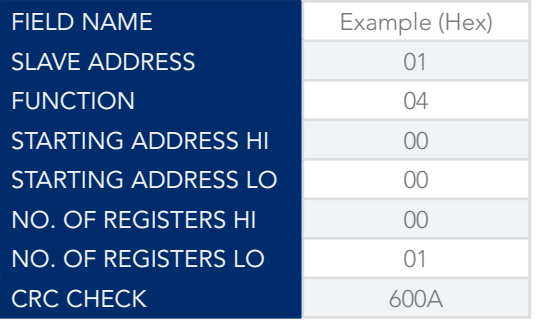

#### 3.5.1. Response

The register data in the response message are packed as two bytes per register, with the contents right justified within each byte. For each register, the first byte contains the high order bits and the second contains the low order bits.

Here is an example of a response to above query to read a single register, starting at register 0, ambient temperature.

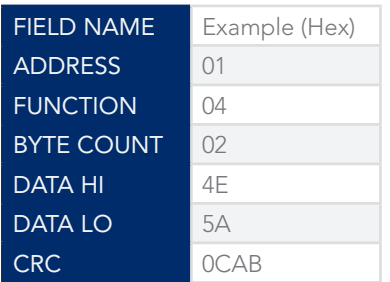

06 (0x06) Write Single Register

#### **QUERY**

The Write command specifies the register reference to be preset and allows the remote configuration of channel and system settings for management of the unit's operation, and modification for use in monitoring. The registers which hold the configuration parameters are:

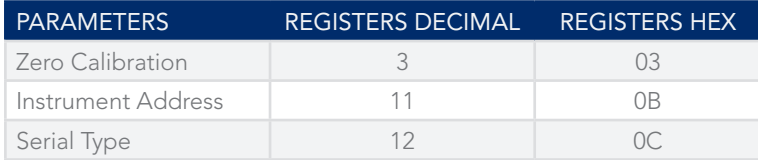

Here is an example of a request to preset register 11 (instrument address) of device slave 1 to change it to devices slave 4. Note that changing the instrument address or serial type will only take effect after the sensor is shut down and restarted:

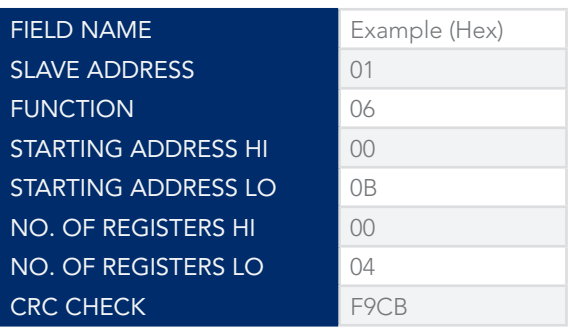

#### RESPONSE

The normal response is an echo of the query, returned after the register contents have been preset.

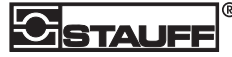

Here is an example of a response to above query to preset register 11, instrument address to 4.

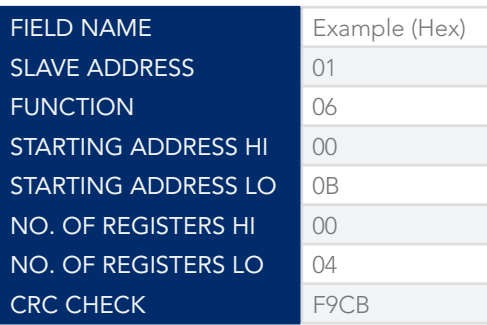

#### 17 (0x11) Report Slave ID

Returns information about the slave device. Currently returns only the Version No. of the probe firmware.

# 3.6. Calibrating the Probe

In order to obtain the best accuracy of oil reading you should zero the sensor on a clean sample of oil before use. Ideally this should be done while the sensor is fully connected to your measuring circuit. Follow the below steps:

If you know that the oil in the application for which you are going to use the sensor is new, clean oil, this can be done while the probe is fitted to its target application, otherwise the sensor should be immersed in a clean container of new oil and tilted to expel any air bubbles which may collect in the sensing gap, and then zeroed using the following procedure.

Preset the following command to the probe after 3.5 character time quite time, using the Write Single Register to write to register 3; the data written is unimportant.

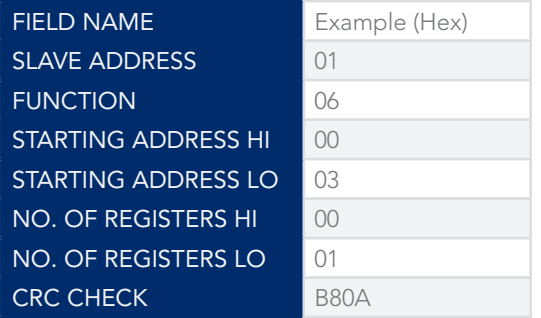

Check the response which should be the echo of the query send to the probe.

Repeat stage 2 and 3 so that it has been written 3 times within 10 SECONDS for probe to zero the output in the clean oil sample. If this write command is not done 3 times within 10 seconds it will be ignored, to ensure that it is not reset accidentally.

#### DATA FORMAT

STAUFF returns all real (non-integer) values as 16 bit signed integers with the value multiplied by 100 (decimal).

For example a temperature reading of 34.14 degrees C would be returned as 3414 decimal (0D56 hex).

Negative values follow the usual signed format, so -12.34 would be returned as -1234 decimal (Fb2E hex).

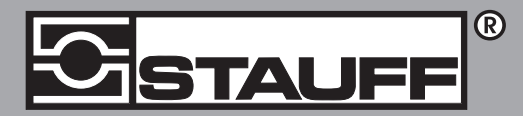

# Local Solutions For Individual Customers Worldwide

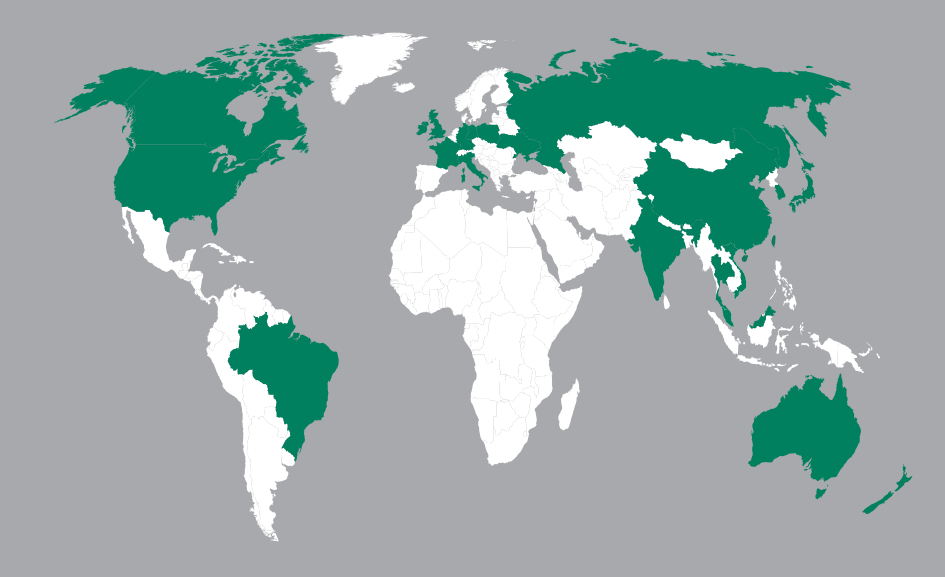

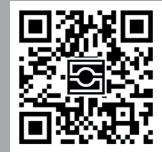

#### GERMANY / DEUTSCHLAND

Fax: +49 23 92 916 160 sales@stauff.com

www.stauff.com/contact

Vollständige Kontaktdaten unter:

www.stauff.com/kontakt